# **Generating an Academic Progress Report (UGRD)**

Navigation: *CalCentral* > **Student Lookup > Student Overview** page > **Advising Resources** section > **Academic Progress Report** link

The Academic Progress Report is a useful tool for academic planning and monitoring the requirements a student has fulfilled and those that are not satisfied yet.

#### **1.** Log in to *CalCentral*.

Look up a student. On the **Student Overview** page, in the **Advising Resources** section (lower left corner), click on the **Academic Progress Report** link.

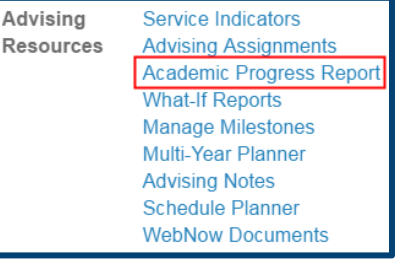

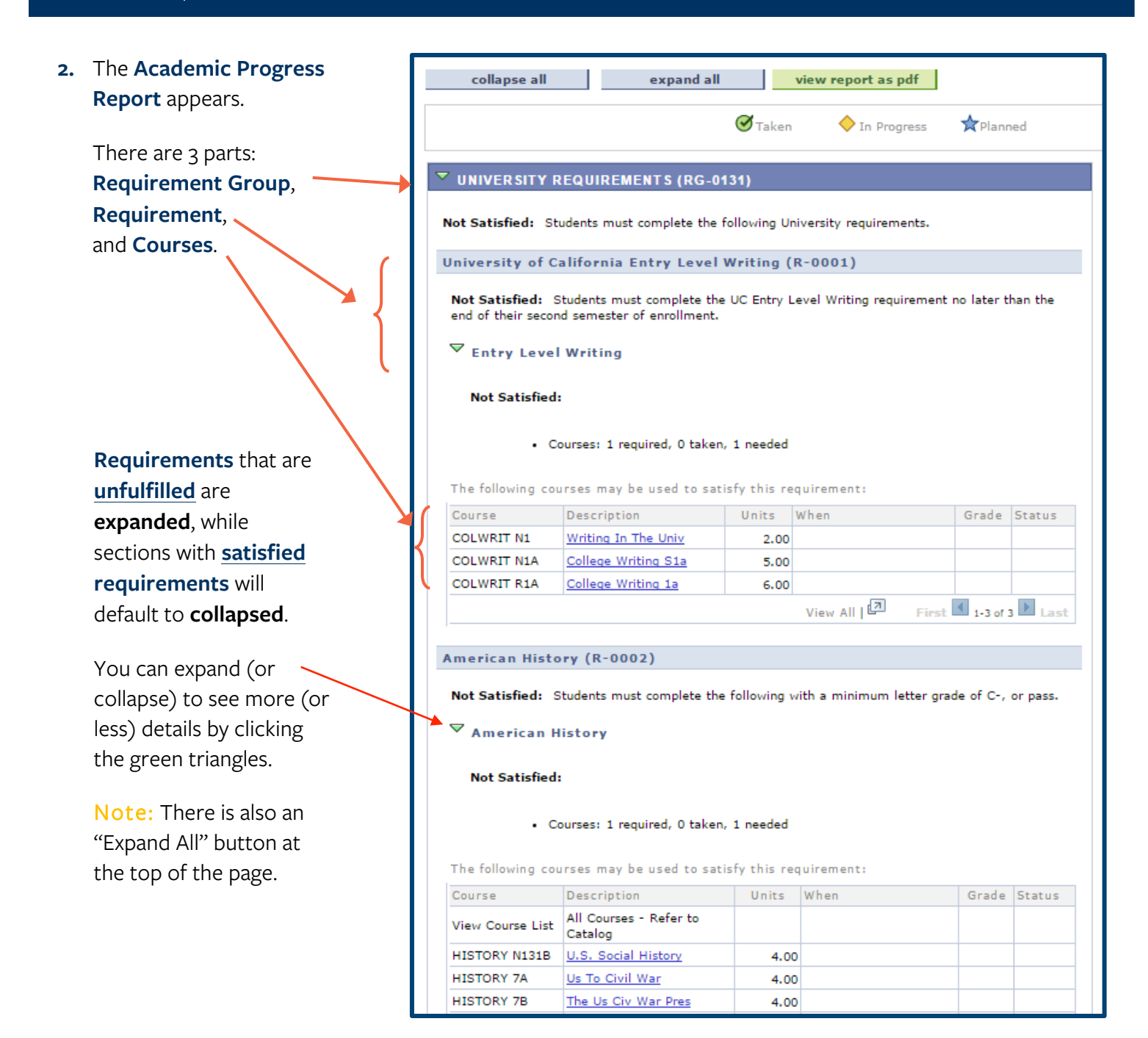

**3.** A satisfied requirement will not show the details unless you click the green triangle to expand the section and see how the requirement was satisfied.

**4.** You can click on a **Course link** to view information about the course.

### **American Cultures (R-0003)**

Satisfied: Students must complete the following with a minimum letter grade of C-, or Passed.

 $\triangleright$  American Cultures

University GPA (R-0004)

Satisfied: To receive a Bachelor's degree a student must attain at minimum 2.00 GPA for all courses attempted in the University.

Voverall GPA

Satisfied:

· GPA: 2.000 required, 3.126 actual

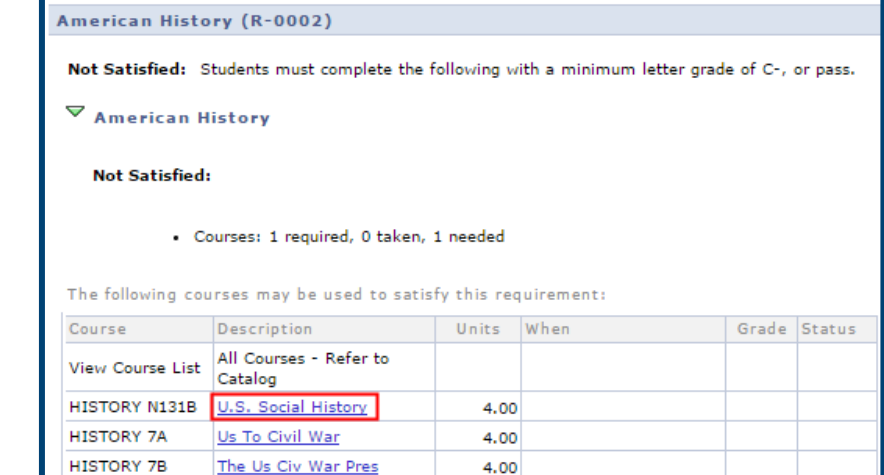

## **5. Course Detail** displays.

There are 2 important links.

One **returns to the Academic Progress Report.**

The other allows you to **view class sections** of the course.

**6.** Having clicked on the **View Class Sections** button, this information

appears below the course description.

To see information for other semesters, select a term in the **Terms Offered** drop-down, then click the **show sections**  button.

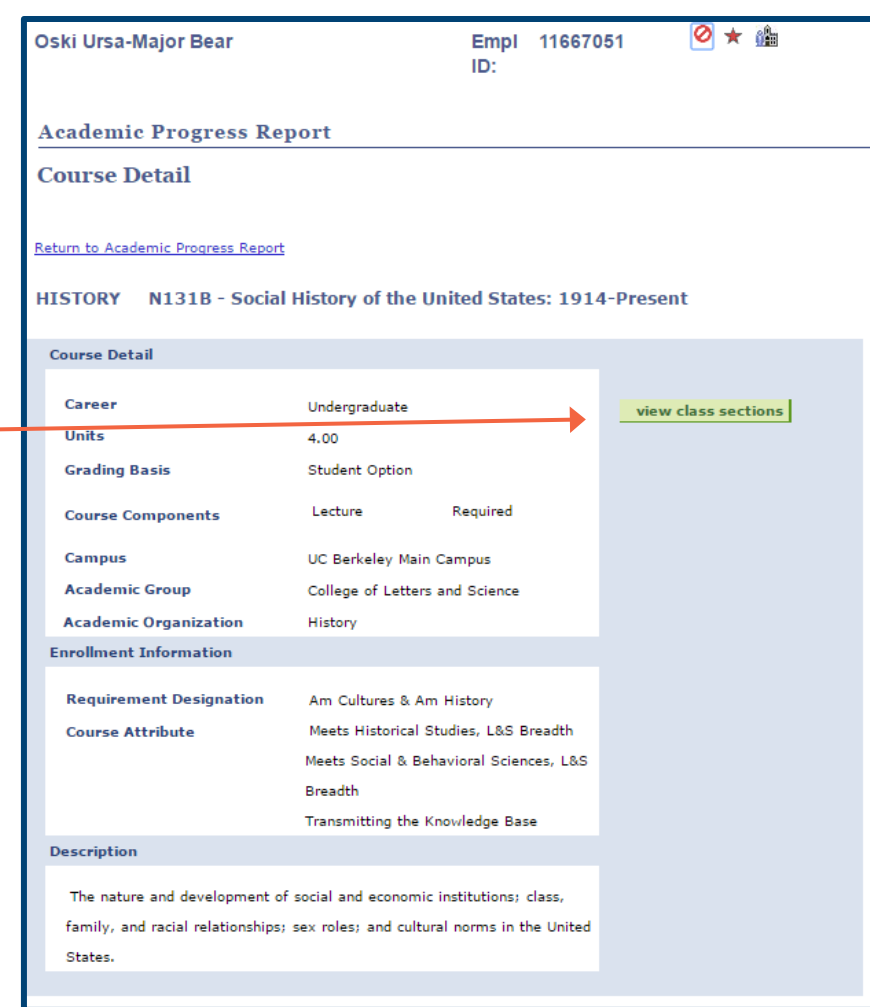

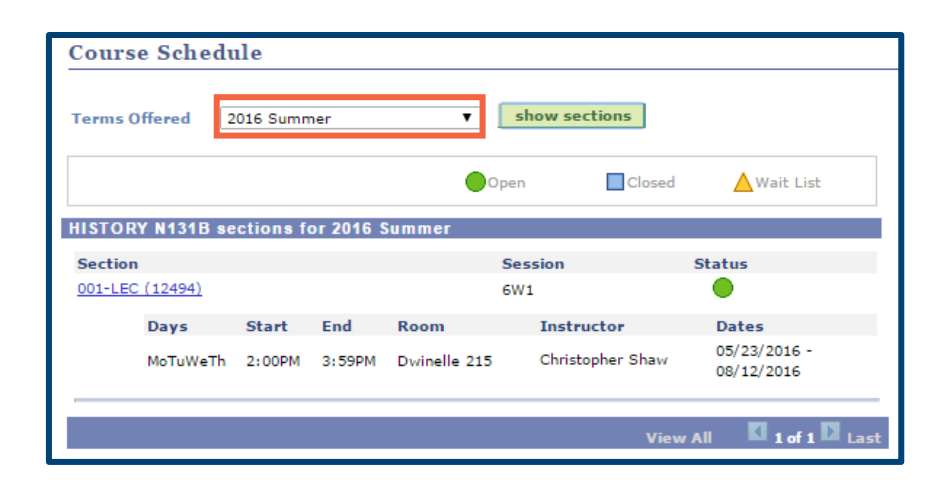

**7.** We have clicked to return the **Academic Progress Report**.

> Notice the status icons near the top of the APR window. You will see either **Taken** or **In Progress**.

Note: The status of **Planned** is not used, as that is tied to additional functionality that UCB is not implmenting.

In this example, our student has 2 courses **In Progress**. These are courses for which the student is enrolled, but not yet completed.

**8.** Additionally, you can click the **view report as pdf** button to save this version of the report.

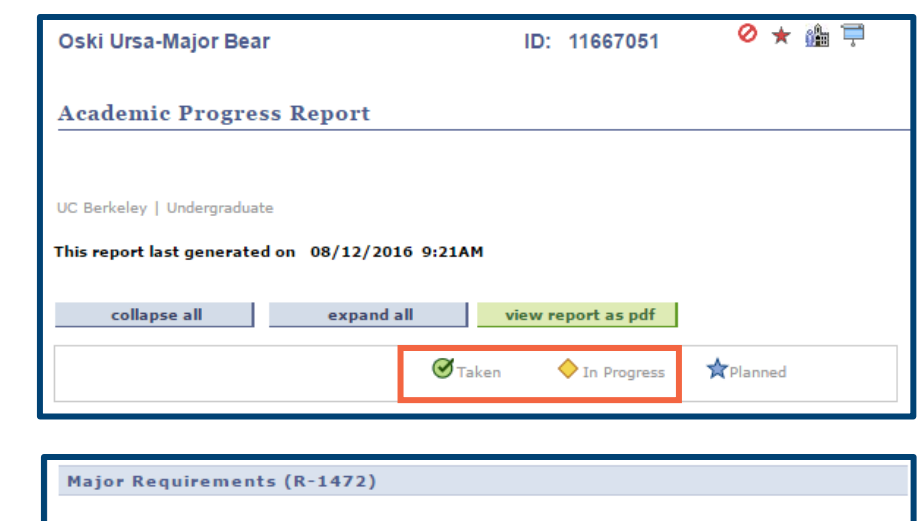

Not Satisfied: Students must complete 36 upper division units, at least 15 must come from the College of Natural Resources. Area of Concentration must include 12 units from ESPM.

 $\overline{\triangledown}$  Upper Division Units

**Not Satisfied:** 

. Units: 36.00 required, 3.00 taken, 33.00 needed

The following courses were used to satisfy this requirement:

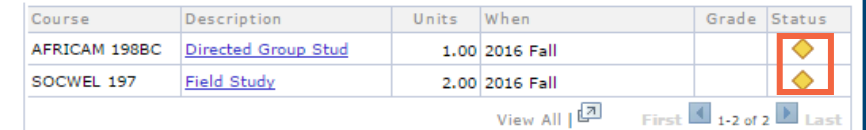

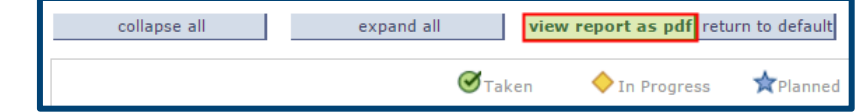

**9.** When you are done, you can click the **Return to Student Overview** link at the top of the page to return to CalCentral.

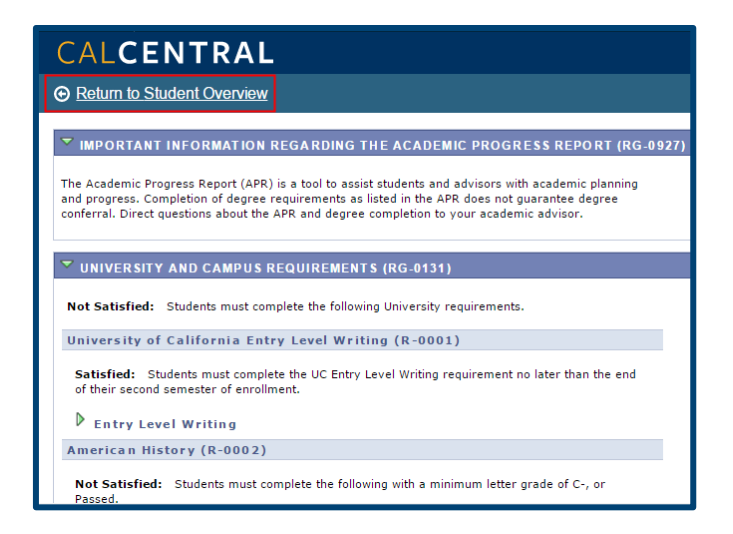

### **Support:**

For questions or assistance, please contact SIS Support.

- Call **510-664-9000** (press **option 6** to reach SIS support)
- Email: **sishelp@berkeley.edu**
- Submit a ticket: **https://shared-services-help.berkeley.edu/new\_ticket/it**

For more resources, such as job aids and videos, visit: **sis.berkeley.edu/training**